# PADRES User Guide

PADRES Development Team

July 11, 2012

# <span id="page-0-3"></span><span id="page-0-0"></span>1 Introduction

PADRES is a *distributed content-based publish/subscribe* system. It consists of a set of clients connected to brokers organized in an overlay network. A client can be a *publisher* and/or a *subscriber*. Publishers produce information that subscribers are possibly interested in (*publications*), and subscribers consume them. Initially, publishers broadcast their publication schemas by issuing *advertisements*. Subscribers register their interest via issuing *subscriptions*, and these subscriptions are routed towards candidate publishers (whose advertisements match the subscriptions.) When a new publication is published, it is matched against all the registered subscriptions and routed to the subscribers who sent matching subscriptions.

A topic-based pub/sub system makes the routing decisions based on the "topic" attribute that classifies publications into pre-defined classes. In contrast, the content-based routing used in PADRES can use any attribute in the publications/subscriptions to make the matching/routing decision, providing a highly flexible routing mechanism. PADRES is also different from many other content-based pub/sub systems, due to its fully decentralized architecture: routing decisions are taken in a distributed broker overlay. This provides a scalable solution that can span across a large enterprise or even throughout the Internet.

## 2 Installing PADRES

Follow the instructions from the [PADRES download](http://www.msrg.org/projects/padres/downloads/download_binary.php) page.

## <span id="page-0-2"></span>3 Running PADRES

A PADRES overlay is deployed by instantiating a set of brokers and clients (Section [1\)](#page-0-0). First, you have to decide on the topology of the broker overlay and client-broker connections. You can additionally instantiate a *monitor* in order to monitor the status of the brokers and clients. For this user guide, let us consider the PADRES system topology shown in Figure [1.](#page-0-1)

<span id="page-0-1"></span>Figure 1: A simple PADRES network.

PADRES system components are typically deployed on different physical machines. However, it may also be advantageous to learn to run the whole system in a single physical machine for verification and debugging purposes. We first describe how to instantiate the system shown in Figure [1,](#page-0-1) on a single physical machine, and then in a distributed setting.

## 3.1 Running a PADRES System in a Single Physical Machine

The parameters of the PADRES system shown in Figure 1 running on a single machine is given in Table [1.](#page-1-0) The port numbers are chosen arbitrarily. However, it is better to choose high port numbers to avoid conflicts with the ports used by other services.

| <b>Broker A</b> |                | <b>Broker B</b> |                | <b>Broker C</b> |                |
|-----------------|----------------|-----------------|----------------|-----------------|----------------|
| ID:             | <b>BrokerA</b> | ID:             | <b>BrokerB</b> | ID:             | <b>BrokerC</b> |
| Location:       | localhost      | Location:       | localhost      | Location:       | localhost      |
| Port A:         | 1100           | Port B          | 1101           | Port C          | 1102           |
| <b>Client X</b> |                | <b>Client Y</b> |                |                 |                |
| Location:       | localhost      | Location:       | localhost      |                 |                |
| Broker:         | Broker A       | Broker:         | Broker C       |                 |                |

<span id="page-1-0"></span>Table 1: PADRES system parameters.

When launching a PADRES system, the broker overlay has to be created before instantiating the clients. The broker overlay can be created using the following commands:

```
$ startbroker -uri socket://localhost:1100/BrokerA -n socket://localhost:1101/BrokerB
$ startbroker -uri socket://localhost:1101/BrokerB
$ startbroker -uri socket://localhost:1102/BrokerC -n socket://localhost:1101/BrokerB
```
## Notes:

- Option  $-\overline{u}$  is used to specify the URI of the broker and option  $-\overline{n}$  is to specify the neighbors.
- A broker URI must have the format of  $\langle \text{comm\_protocol}\rangle$ :// $\langle \text{hostname}\rangle$ : $\langle \text{port}\rangle$ / $\langle \text{broker_id}\rangle$ . The comm protocol can be either 'rmi' or 'socket'; hostname can be the DNS name or the IP address of the machine where the broker is instantiated;  $port \#$  is the port number where the broker is listening at for incoming connections; and broker id is the unique identifier of the broker.
- Only one broker can listen at a particular port of a host.
- Broker ID must be unique and should not contain the '-' (hyphen) character.
- The neighbors are given in a comma separated (with no space) list of broker URIs.
- When two brokers are connected in the overlay, it is enough to specify the relation only at one side (in the above example, only BrokerA and BrokerC use the -n option.)
- There is no stipulated order in which the brokers have to be started. Brokers will detect whether the specified neighbors are alive by periodically sending connection requests.
- For detailed description of the options used with the startbroker command, run it with -help option (Section [4.2.](#page-6-0))

Now, start the clients:

```
$ startclient -i ClientX -b socket://localhost:1100/BrokerA
$ startclient -i ClientY -b socket://localhost:1102/BrokerC
```
The option  $-i$  specifies the unique ID for the client and  $-b$  is used to specify the broker it should connect to.

The startclient command will bring up a GUI for each client which can be used to interact with the client (Section [5.3.](#page-10-0)) The layout of the client GUI is shown in Figure [2.](#page-2-0)

#### <span id="page-2-0"></span>Figure 2: PADRES RMI client GUI.

The client GUI provides a way to perform the basic operations in a PADRES network: advertise, subscribe, and publish. A client can publish only after it has sent out matching advertisements. For example, if the Client X is going to publish temperature data from the Toronto area, it must first advertise by issuing an advertisement as below (enter this command into the user interface area of Client X):

```
a [class,eq,'temp'],[area,eq,'tor'],[value,<,100]
```
Here, the client advertises that it is going to publish temperature data for Toronto area, with values less than 100 degree Celsius. (Note that the interface is space sensitive.) If the Client Y wants to be informed when the temperature in city of Toronto drops below zero, it can register a subscription via its GUI as below (enter this command into the user interface area of Client Y):

s [class,eq,'temp'],[area,eq,'tor'],[value,<,0]

Now, Client X can publish new temperature data via its GUI (enter this command into the user interface area of Client X):

```
p [class,'temp'],[area,'tor'],[value,-10]
```
This data will be routed through the broker overlay and the Client Y will be informed about it via the output area of its GUI (this message should have appeared in the client output area of Client Y upon sending of the previous publication):

Got Publication: [class,temp], [area,''tor''], [value,-10];Thu Jun 19 17:14:58 GMT 2008

Advertisements and subscriptions have an (attribute, operator, value) tuple format, whereas publications are formatted as (attribute, value) pairs. More information on adv/sub/pub patterns and operators can be found at <http://www.msrg.org/projects/padres/features/language.php>.

Note: currently the client GUI does not support "unadvertise" and "unsubscribe".

A graphical representation of the PADRES overlay can be viewed using the PADRES monitor. To start the monitor, use the following command:

\$ startmonitor -b socket://localhost:1100/BrokerA

This will bring up the monitor GUI and automatically connect to BrokerA. After some time, the monitor will show the current system layout as in Figure [3.](#page-2-1) You can also use *Main* → *Refresh Federation* or press F5 to refresh the view.

<span id="page-2-1"></span>Figure 3: PADRES monitor GUI.

Instructions on the basic usage of the monitor can be found in Section [7.](#page-15-0)

You can stop the clients and the monitor just by closing the GUIs. The brokers can be stopped using the stopbroker command:

```
$ stopbroker BrokerA
$ stopbroker BrokerB
$ stopbroker BrokerC
```
## 3.2 Running a Distributed PADRES System

Using the same topology as in Figure [1](#page-0-1) but running each process on a separate node, we have a slightly different setup compared to the previous configuration, as shown in Table [2:](#page-3-0)

| <b>Broker A</b> |                 | <b>Broker B</b> |                    | <b>Broker C</b> |                |
|-----------------|-----------------|-----------------|--------------------|-----------------|----------------|
| ID:             | <b>BrokerA</b>  | ID:             | <b>BrokerB</b>     | ID:             | <b>BrokerC</b> |
| Location:       | 10.0.1.1        | Location:       | 10.0.1.2           | Location:       | 10.0.1.3       |
| Port A:         | 10000           | Port B:         | 10001              | Port C:         | 10002          |
| Neighbors:      | Broker B        | Neighbors:      | Broker A, Broker C | Neighbors:      | Broker B       |
| <b>Client X</b> |                 | <b>Client Y</b> |                    |                 |                |
| Location:       | 10.0.1.4        | Location:       | 10.0.1.5           |                 |                |
| Broker:         | <b>Broker A</b> | Broker:         | Broker C           |                 |                |

<span id="page-3-0"></span>Table 2: Distributed PADRES system parameters

You may start brokers and clients individually using the same technique above by logging into each node separately. Be sure to update the broker URIs with the correct hostnames and ports.

# 4 PADRES Broker

The broker provides the core matching and routing capabilities in the PADRES overlay. It accepts messages from clients (publishers and subscribers), performs content-based routing of those messages, and notifies subscribers when the publications matching their subscriptions are found. A broker can service multiple clients. Communications between broker and clients and between brokers are always achieved via a pub/sub protocol.

## <span id="page-3-1"></span>4.1 Configuring PADRES Broker

By default, \$PADRES HOME/etc/broker.properties is used to configure PADRES brokers. It has the format of a standard Java [property file.](http://java.sun.com/javase/6/docs/api/java/util/Properties.html) Users can specify their own configuration file using the -c command line option (Section [4.2.](#page-6-0)) The followings are the available configuration parameters and their descriptions. Instead to specifying these parameters in the configuration file, different command line options can be used to specify the parameters with the **startbroker** command (Section [4.2.](#page-6-0))

Configuration File: The property file to read to configuration options of the broker.

*In configuration file:* — *Command line option:* -c *Available values:* a file pathname *Default value:* \$PADRES HOME/etc/broker.properties

Broker ID: ID of the broker. (mandatory)

*In configuration file:* padres.brokerID *Command line option:* given as the part of -uri option *Available values:* An identifier string that does not include "-" (hyphen) or "<sub>-</sub>" (underscore) characters. *Default value:* —

Broker URI: unique URI of the broker *In configuration file:* padres.uri

*Command line option:* -uri *Available values:* A string in the format of <comm\_protocol>://<hostname>:<port#>/<br/>koroker\_id> (see Section [3\)](#page-0-2) *Default value:* rmi://localhost:1099/Broker1

Neighbors: Lists of URIs of neighbor brokers. If broker A and B are neighbors, only one of them need to specify the neighbor.

*In configuration file:* padres.remoteBrokers *Command line option:* -n *Available values:* Comma separated (without space in between) remote broker URIs. *Default value:* —

Connection Retry Limit: The number of times a broker tries to connect to the specified neighbors.

*In configuration file:* padres.remoteBrokers.retry.limit *Command line option:* -rl *Available values:* An integer. *Default value:* 30

#### Connection Retry Pause: The number of seconds a broker pauses between connection retries.

*In configuration file:* padres.remoteBrokers.retry.pauseTime *Command line option:*  $-rp$ *Available values:* An integer. *Default value:* 10

Managers: Optional internal components to instantiate to provide additional features.

*In configuration file:* padres.managers *Command line option:* -b *Available values:* DB. *Default value:* —

Matching Engine: Specifies the type of matching engine to be used.

*In configuration file:* padres.routerFactory

*Command line option:* None *Available values:* NewRete, Jess

*Default value:* NewRete

Note: Due to licensing issues, the Jess library is not included in the release (choosing Jess for this option will result in a run-time exception.) If you want to use the Jess engine, you have to download the library yourself and place the jess.jar archive in the \$PADRES\_HOME/lib/ directory. Note that only version 6.0 of the Jess library is tested with PADRES and you might have to pay a licensing fee for the Jess library.

Database property file: The property file that contains configurations for the database supporting historic queries. Useful only when the historic query option is enabled.

*In configuration file:* padres.dbpropertyfile *Command line option:* -d *Available values:* a file pathname *Default value:* \$PADRES HOME/etc/db/db.properties

Cyclic Network: Specifies whether the PADRES topology allows cycles. *In configuration file:* padres.cycles

*Command line option:* -cy *Available values:* OFF, FIXED, DYNAMIC *Default value:* OFF

#### Subscription Covering: To enable subscription covering.

*In configuration file:* padres.covering.subscription *Command line option:* -s *Available values:* OFF, LAZY, ACTIVE *Default value:* OFF

#### Advertisement Covering: To enable advertisement covering.

*In configuration file:* padres.covering.advertisement *Command line option:* -a *Available values:* OFF, ACTIVE *Default value:* OFF

Publication Conformation: With this enabled, publishers can publish only after issuing matching adver-

tisements. *In configuration file:* padres.pub.conformcheck *Command line option:* -pubc *Available values:* ON, OFF *Default value:* ON

#### Publication Tracing: To enable tracing of publications by class name.

*In configuration file:* padres.traceall *Command line option:* None *Available values:* ON, OFF *Default value:* OFF

# Console Interface: Whether to enable a console interface to the broker. The command line option does not

accept any argument. *In configuration file:* padres.consoleinterface *Command line option:* -cli *Available values:* ON, OFF *Default value:* OFF

#### Heartbeat: Whether to exchange heartbeat messages periodically between neighbors.

*In configuration file:* padres.heartbeat *Command line option:* -h *Available values:* ON, OFF *Default value:* OFF

#### Web Management Interface: Whether to enable a management interface to the broker.

*In configuration file:* padres.managementinterface *Command line option:* -m *Available values:* ON, OFF *Default value:* OFF

Web Management Interface Configuration: Specifies property file to be used to setup the properties of the management interface.

*In configuration file:* padres.mipropertyfile

*Command line option:* -mf *Available values:* a file pathname *Default value:* etc/mi.properties

#### Broker Info Messages: To turn on the auto publication of BrokerInfo messages. Even if it is OFF, PADRES monitor can still force a broker to publish BrokerInfo messages.

*In configuration file:* padres.monitor.brokerinfo *Command line option:* -mon.bi *Available values:* ON or OFF *Default value:* OFF

Broker Info Details: To control the amount of details conveyed in BrokerInfo messages.

*In configuration file:* padres.monitor.advsubinfo *Command line option:* -mon.bi.advsubinfo *Available values:* FULL (to include full list of advs/subs) or COUNT (just to include the counts of advs/subs.) *Default value:* FULL

The configuration options are set in the following order, with later options overwriting earlier ones:

- Default values hard-coded in the code.
- Values in default configuration file.
- Values in user-specified configuration file.
- Values specified as command line options.

For example, command line options would overwrite configurations in the user-specified configuration file, which in turn overwrite those in the default configuration file.

## <span id="page-6-0"></span>4.2 The **startbroker** Command

startbroker is the shell script to invoke a PADRES broker. See Section [4.1](#page-3-1) for the broker-specific options. It can also accept JVM-specific options like -Xms and -Xmx.

## <span id="page-6-1"></span>4.3 Console Interface

The PADRES broker provides a console interface which can be used to interact with the broker and monitor its state. By default, the console interface is disabled, it can be activated at launch time with the -cli command line option (Section [4.2\)](#page-6-0) or with the padres.consoleinterface=ON property in the broker configuration file (Section [4.1.](#page-3-1)) If the console interface is to be activated, the broker should be started at a shell prompt where stdin/stdout are available to the broker. With the console interface activated, the broker will provide a "Broker >>>" prompt at which various commands can be entered to interact with the broker. The followings are the commands available in the console interface.

• **help** [command]

Print all the available commands. If a command is specified print the description of that particular command.

• **exit** or Ctrl+d

Exit the shell and terminates the broker.

• **printsubs** [nohead] [classonly]

Print all the subscriptions stored in the matcher. The nohead option will prevent the message headers from printing and the classonly option will only print the subscription class predicates.

• **printadvs** [nohead] [classonly]

Print all the advertisements stored in the matcher. The nohead option will prevent the message headers from printing and the classonly option will only print the advertisement class predicates.

• **info**

Print all the essential details about the Broker (broker ID, broker URI, JVM version, and platform OS).

- **sub** <subscription string> Inject a subscription directly into the broker. The broker itself will be the subscriber.
- **adv** <advertisement string> Inject an advertisement directly into the broker. The broker itself will be the advertiser.
- pub  $\langle$  publication string $\rangle$ Inject a publication directly into the broker. The broker itself will be the publisher.
- **unsub** <subscription ID> [<subscription ID> ...] Unsubscribe the subscription(s) with the specified ID(s).
- **unadv** <advertisement ID> [<advertisement ID> ...] Unadvertise the advertisement(s) with the specified ID(s).
- **batch** <filename>

Execute a batch of commands listed in the given plain text file. One command per line; the above commands can be used.

If the broker is configured to use the Jess library for content based matching. the following additional commands are available to interact with the Jess-based matching engine. If the Jess library is not available, these commands will always print an error message.

- **srt** <command> Runs the given command on the Jess SRT.
- **prt** <command> Runs the given command on the Jess PRT.
- **flush** <class> [<class> ...] Flush facts from Jess-based PRT.

## 4.4 Web Management Interface

In addition to the console interface (Section [4.3\)](#page-6-1), a web management interface also can be enabled. It is enabled using the padres.managementinterface property in the configuration file or the -m option in the command line (Section [4.1.](#page-3-1)) The interface is configured through a configuration file, which is set to etc/broker.mipropertyfile by default. The configuration options available are:

Server Port Number: The port number of the web server to be instantiated.

*In configuration file:* http.port *Available values:* An integer *Default value:* 9595

Monitor name: The identifier of the management interface.

*In configuration file:* monitor.name *Available values:* A unique identifier *Default value:* MyMonitor

When the web management interface is enabled, the interface can be accessed through a web browser at the URL http://<hostname>:<port\_no>(e.g.: http://localhost:9595) The hostname should be the hostname of the machine where the broker is instantiated. The interface can be accessed from any machine using the correct URL, provided that the broker machine is reachable from the machine where the web browser is running (i.e. the broker machine is not behind a firewall.) The web management provides a similar interface like the console interface and accepts the same set of commands (Section [4.3.](#page-6-1)) However the **exit** command is not applicable here.

# 5 PADRES Clients

PADRES provides a number of clients which provides the basic functionality of pub/sub operations. Only the interface to these clients differs:

- GUIClient This provides a GUI interface to the client commands. When you run the startclient script in the bin/ directory, this is the client that gets invoked by default.
- CLIClient This provides a command line interface to the client. Use the startclient script with the -cli option to invoke this.
- WebClient This provides a user interface via a web page. The default configuration and relevant data for this client is found at etc/web/client. You can start this client using the startclient script with  $-$ web option. However it accepts an additional command line option:  $-$ wport  $\lt$ port\_number $>$ . The port number has to be unique for a client. Once you start a WebClient, you can access its interface via the URL: http://localhost:<port\_number>/. Note that each WebClient you start will require separate port number and browser window for its interface.
- SwingRMIDeployer It is similar to the GUIClient, but created mostly to be used in the PADRES demos. The primary difference from the above is this client's ability to launch a batch of pub/sub operations listed in a text file. Each line in such a text file is a command recognized by the above SwingRMI-Client.

## <span id="page-8-0"></span>5.1 Client Commands

All the clients accept the same set of pub/sub commands:

# **exit**|**quit**

Exit the client.

#### **setid** <**client id**> Set client identifier

Caution: Avoid using this command; if you do, use it before any other client operations.

#### **help [**<**command**>**]**

Output help on the specified command. If issued without a command, a list of all available commands will be displayed.

#### **info**

Print information about the client.

**brokerinfo**

To print the information about the broker the client is connected to.

## **connect** <**broker uri**>

Connect to a broker.

**disconnect** <**broker uri**>

Disconnect from a broker.

- **adv [class,eq,...],[...],...** Advertise. (The alias **a** also works.)
- **sub [class,eq,...],[...],...** Subscribe. (The alias **s** also works.)
- **csub** {**...**}<**op**>{**...**}**...**

Produce a composite subscription. Each term inside a pair of braces ({...}) represents a normal subscription. The operator op can be  $\&$  (represents AND) or  $\mid$  (represents OR). (The alias **cs** also works.)

**pub [class,...],[...],...** Publish. (The alias **p** also works.)

#### **unsub** <**id**>

Unsubscribe. id is a valid ID of a previously disseminated subscription. See the **printsubs** command below.

#### **unadv** <**id**>

Similar to the above command, but used to un-advertise. See **printadvs** command below.

#### **file** <**file path**>

Process a batch of pub/sub commands from a text file. Each command in the file must be placed in separate lines.

#### **printsubs**

Print the list of subscriptions that has been already disseminated from this client. The list will show the subscription IDs which can be used to unsubscribe.

#### **printadvs**

Similar to the above command, but displays the list of advertisements.

#### <span id="page-9-0"></span>5.2 Configuring PADRES Client

PADRES clients uses \$PADRES\_HOME/etc/client.properties as their default configuration file. Like the broker, you can use the  $-c$  command line option to specify your own configuration file.

Client ID: The identifier of the client. (Mandatory)

*In configuration file:* client.id *Command line option:* -i *Available values:* A unique identifier *Default value:* "Client1"

Broker to connect: The URI of the broker to which the client is to conect. Even though it is an optional parameter at the invocation of the client, it has to connect to a broker before it can function. An initially unconnected client can make a connection to a broker using the connect command (Section [5.1\)](#page-8-0)

*In configuration file:* client.remoteBrokers *Command line option:* -b *Available values:* An URI of a broker. *Default value:* —

No. of connection retries: The number of times the client tries to connect to the assigned Broker before it reports a failure and quits.

*In configuration file:* connection.retries *Command line option:* -retry *Available values:* An integer *Default value:* 5

Pause between retries: The amount of time the client sleeps between the above retries.

*In configuration file:* connection.retry.pauseTime *Command line option:* -pause *Available values:* An integer *Default value:* 1

Client States: Enabling this option will make the client to store all previously disseminated pub/sub/adv. This option can quickly use a lot memory, and should only be used for testing purposes.

In configuration file: client.store\_detail\_state *Command line option:* -state *Available values:* ON, OFF *Default value:* ON for interactive clients (e.g GUIClient), OFF otherwise.

Periodicity of Logging: The time between two logging events.

*In configuration file:* log.period *Command line option:* None *Available values:* An integer *Default value:* 60

## <span id="page-10-0"></span>5.3 The **startclient** Command

This is a script to start a PADRES client. By default it starts GUIClient, but this script can be used to invoke other clients such as the CLIClient as explained at the begining of this section. See Section [5.2](#page-9-0) for the available options when starting a client. It can also accept JVM-specific options like  $\text{-Xms}$  and  $\text{-Xmx}$ .

One other option available for this start script is the  $-$ host  $\lt$ hostname $\gt$  option. You might have to use this if the following two cases are applied to your client:

1. The client is connecting to a broker that is accepting connections via the RMI communication protocol.

2. The client is instantiated on a host (machine) that has more than one network interface (ethernet card.)

In this case, you have to explicitly specify (using this -host option) the IP address of the network interface (of the client machine) through which the client reaches the broker.

# 6 PANDA

*PADRES Automated Node Deployer and Administrator* (PANDA) allows you to deploy and manage a network of brokers and clients. In addition to starting and terminating remote processes, PANDA also supports installing/uninstalling of rpms and tarballs and fetching and cleaning of log files at remote nodes. The user has complete freedom of the topology to deploy as all deployment details are captured in a user defined *topology file*. Internally, PANDA consists of a Java program with many helper shell scripts that interact with the remote nodes. With PANDA, you no longer need to manually log into every single node to do anything, as everything is now automated.

The current version of PANDA is only available on the Linux platform, requires OpenSSH 3.9 or later (with options ConnectTimeout and StrictHostKeyChecking), requires all remote machines to be accessible via ssh (remote machines must host ssh servers), and have the screen application installed.

## 6.1 Running a Distributed PADRES System with PANDA

Before deploying any PADRES processes, you must make sure that the machines on which you wish to run padres has Java 6 and screen installed, and both PADRES binaries and libraries. Installation of Java 6 and screen on PlanetLab can be done via the **install** command in PANDA. By default, PANDA assumes that Java is installed in the home directory under java/. Additionally, the script named javahome located in the distribution's etc/panda/setup must be present in the home directory of the remote nodes. Uploading of the PADRES binaries and libraries can be done by using the **upload** command to upload and extract tarball containing the required files. Please complete PANDA's configuration (Section [6.2\)](#page-13-0) before proceeding. More help regarding PANDA commands can be found by typing **help** in the PANDA console.

Using the PADRES system configuration in Table [2,](#page-3-0) to deploy Broker A using PANDA, first start panda by running the startpanda command. Once you get the PANDA console, type the following command into PANDA's console:

```
$ startpanda
Type 'help' or '?' for help.
> 0.0 ADD BrokerA 10.0.1.1 bin/startbroker -uri socket://10.0.1.1:10000/BrokerA
```
The 0.0 value at the beginning of the line marks the time when the broker should be started (0.0 implies an immediate action, also see below.) All node addresses must strictly be IP addresses. To stop the deployed broker, issue the command below. Note that the ID of the process and IP address of the node must match with the previous ADD command.

```
> 0.0 REMOVE BrokerA 10.0.1.1
```
Instead of typing **ADD**/**REMOVE** commands separately for each broker/client process, it is possible to group all the console commands into a file (called a PANDA topology file) to be imported into PANDA. Below is the PANDA topology file that captures the setup illustrated in Table [2.](#page-3-0) This topology file utilizes PANDA's 2-phase deployment where PANDA ensures all brokers marked with time 0.0 are fully up and connected in phase-I before deploying clients with time  $> 0.0$  in phase-II. Note: even though the commands in the below example are shown broken into multiple lines, the actual topology file does not accept new lines in the middle of a command line.

```
# Phase 1, deploy the 3 brokers
0.0 ADD BrokerA 10.0.1.1 bin/startbroker -uri socket://10.0.1.1:10000/BrokerA
0.0 ADD BrokerB 10.0.1.2 bin/startbroker -uri socket://10.0.1.2:10001/BrokerB
    -n socket://10.0.1.1:10000/BrokerA
0.0 ADD BrokerC 10.0.1.3 bin/startbroker -uri socket://10.0.1.3:10002/BrokerC
    -n socket://10.0.1.2:10001/BrokerB
# Phase 2, deploy Client X and Client Y.
# Client X is a publisher deployed at 1s after successful broker
# deployment that publishes stock quote publications of symbol
# ANTP at 60 msgs/min to BrokerA with 0 delay before initial
# publication. demo/stockquote/startSQpublisher.sh is the script that
# starts this
# automated stock quote publisher
1.01 ADD ClientX 10.0.1.4 demo/bin/stockquote/startSQpublisher.sh
     -i ClientX -s ANTP -r 60 -d 0 -b socket://10.0.1.1:10000/BrokerA
# ClientY is a subscriber deployed at 10s after successful broker
# deployment that subscribes to [class,eq,'STOCK'],[volume,>,0] at
# BrokerC.
# demo/stockquote/startSQsubscriber.sh is the script that starts this
# automated stock quote subscriber
10 ADD ClientY 142.150.237.136 demo/bin/stockquote/startSQsubscriber.sh
  -i ClientY -s "[class,eq,STOCK],[volume,>,0]" -b socket://10.0.1.3:10002/BrokerC
```
To deploy this topology using PANDA, run panda with the topology file, assume it is named [topology.txt.](topology.txt) *Note:* You must configure PANDA before using it. See Section [6.2](#page-13-0) on Configuring PANDA.

\$ startpanda topology.txt

Alternatively, you may load the topology file after running panda without the command line parameter by using the load command in panda's console:

```
$ startpanda
> load topology.txt
```
Loading a topology file does not automatically start the broker/client processes. Once the topology file is successfully loaded and panda has verified that all nodes referenced by the file is reachable, issue the **deploy** command to deploy the processes:

```
$ startpanda topology.txt
Checking reachability of referenced nodes in topology file ...
10.0.1.1 OK
10.0.1.2 OK
10.0.1.3 OK
10.0.1.4 OK
10.0.1.5 OK
topology.txt successfully loaded
```

```
Type 'help' or '?' for help.
> deploy
```
After issuing the **deploy** command, PANDA will ask if you want to skip PANDA's automated 2-phase deployment process. By skipping the 2-phase deployment process, you will be given a prompt to decide whether or not to proceed with phase 2 deployment. Alternatively, if you choose not to skip the 2-phase deployment process, PANDA will automatically deploy phase 2 once it sees that all brokers and links are established in phase 1 using an internal monitoring client.

To stop the deployment at any time, use the **stop** command. Ignore any innocuous error messages. The full list of PANDA commands, syntax, and descriptions can be found in Section [6.3.](#page-13-1)

## <span id="page-13-0"></span>6.2 Configuring PANDA

By default, all of PANDA's configuration is contained in \$PADRES\_HOME/etc/panda/panda.properties. You may use -c config\_file\_path command line argument of the *startpanda* command to load your own configuration file for PANDA.

- Configure remote login name This is the login name used to log into all of the remote nodes. scripts.env.SLICE=<login name>
- Configure remote **\$PADRES HOME** This is a relative path to the remote machines home's directory. remote.padres.path=<path to padres home directory>
- **Configure SSH keys** Panda uses public/private ssh keys to log into remote nodes. See [here](http://www.ece.uci.edu/~chou/ssh-key.html)<sup>[1](#page-13-2)</sup> or google yourself on how to generate public/private ssh keys. Note that PANDA requires you to use an empty paraphrase. Put the public key in \$HOME/.ssh directory at all remote nodes. Then modify the line illustrated below in panda.properties to reflect the path to your private key. Note, the private key must only have read and write permission only to the user.

```
scripts.env.IDENTITY=<path to private ssh key>
```
Configure tarball package Essentially, the tarball is the complete PADRES package with 3rd party library jar files. PANDA will download the tarball onto the remote nodes and extract the tarball in the \$HOME directory (not \$PADRES HOME.) Therefore, it is recommended that a directory containing the contents of PADRES be automatically created upon extraction. Note that the remote.padres.path property value mentioned above should match this. To enable uploading of the PADRES tarball onto the remote nodes, you should configure the line below in panda.properties to point to the URL of your tarball. PANDA uses **wget** for this operation, and, therefore, the URL should be a valid HTTP address that is prefixed with http://

scripts.env.TARBALL=<url to tarball>

## <span id="page-13-1"></span>6.3 PANDA Commands

You may enter any one of the commands below into the Deployer's console.

help | ? This screen

exit | quit | bye | ciao | cu Exits the simulator

<span id="page-13-2"></span><sup>1</sup>http://www.ece.uci.edu/ chou/ssh-key.html

#### $load < file >$

Loads the topology/input/workload file. Checks to see if all nodes in the topology file are reachable by automatically running the sshtest command

## sshtest <IP address list>

Returns the list of node IP addresses that it can and cannot reach via SSH. You will need to provide the absolute path (i.e. path that starts with '/' like /home/padres/iplist.txt). Results are stored in build/panda/<date>/log/sshtest.[ok|failed].log.

The following commands can be invoked only after a topology file has been successfully loaded.

## install

Install RPMs on all nodes you specified in the loaded input file, such as the Java SDK. It does not hurt to run this command on nodes that already has the RPMs installed because nodes will not download the rpm file again nor reinstall it.

## uninstall

Removes RPMs sitting in /tmp of remote nodes specified in the loaded topology file. It does not hurt to run this command on nodes that have already uninstalled its RPM files.

## reinstall

Runs uninstall then install in sequence.

## upload [URL ]

Deploys the padres code to all broker nodes you specified. It does this by downloaded the tarball and extracting it by simply doing **tar xzvf \*.tar.gz**, after which the tar ball is deleted. If you do not specify a tar ball URL, then the default one specified in panda.properties will be used.

#### clean  $\langle$ all  $|$ log $>$

- **all** cleans the entire home directory
- **log** removes \*.log files located under \$HOME/build

## deploy <auto>

Starts the 2-phase deployment process by first setting up a stabilized broker network before deploying the clients. With the auto flag, panda will not give any prompts, deploy phase 1, and deploys phase 2 only after monitoring phase 1 deployment is complete.

#### stop  $[time(s)$ ]

Stops the experiment by killing all broker and client processes on their respective nodes after a certain period of time from now. If time is not specified, then it means now.

## get <logs | errors>

- **logs** Retrieves the log files from remote machines and store them into a local directory called as LOGS-<current date>.
- **errors** Grep for ERROR messages in Exception\* log files under the build directory. No log files are retrieved in doing so.

#### auto [URL to tarball ]

Performs all steps in one shot so you can sit back and relax, drink a coffee and eat a bun while waiting. These steps include:

- 1. **install**
- 2. **upload**
- 3. **deploy**

The following can be entered into both the console and the simulation file. If entered onto the console, then PANDA assumes that the node on which the broker/client runs is already set up and contains the desired PADRES build. In short, inputs entered onto the console are like loading an input from the file and automatically calling the **start** command.

*Note:* Commands (i.e. **ADD**, etc.) are NOT case-sensitive.

*Note:* **ADD** addresses should take the form of IP address and port number(s). For example, 10.0.0.1:1099. Or 10.0.0.2:45045/21979/1099

*Tip:* Start all your brokers at time 0s, then your clients  $\zeta$  0s to allow PANDA to freeze your client deployment time until all brokers have started and neighbor links estabilshed.

**<time(s)> ADD <id> <nodeIPaddr> startbroker -uri <broker uri> -n <neighbor1,neighbor2,...> ...**

- Adds a broker with the given broker ID at the indicated machine with limited JVM memory.
- e.g.: 0.0 ADD B1 10.0.1.2 bin/startbroker -uri socket://10.0.1.2:21979/B1 -n socket://10.0.1.1:21979/B2

## <time(s)> ADD <id> <nodeIPAddr> startSQpublisher.sh -i <id> -s <symbol1>/<symbol2>, -r <rate1>/<rate2>/... -b <br />broker\_uri> -d <delay before\_first\_publish>

- Adds a publisher at the indicated machine's IP address according to the following setup parameters. If more than one symbol is provided, separated by /, then each symbol must have a corresponding publishing rate. In this case, the publisher will publish more than one stockquote symbol publication set.
- e.g.: 0.11 ADD P0 10.0.1.10 demo/bin/stockquote/startSQpublisher.sh -i P0 -s NXTL/JDSU/SCON  $-r$  43.8/24.8/14.6 -d 0 -b socket://10.0.1.1:21979/B1

## <time(s)> ADD <id> <nodeIPAddr> startSQsubscriber.sh -i S0 -s "<subscription1>/<sub **-b <broker uri>**

- Adds a subscriber at the indicated machine's IP address according to the following setup parameters. The subscriber can issue multiple subscriptions if provided with more than one subscription, each separated by /.
- e.g.: 637.86 ADD S0 10.0.1.10 demo/bin/stockquote/startSQsubscriber.sh -i S0 -s "[class,eq,'ST -b socket://10.0.1.2:21979/B1"

**<time(s)> REMOVE <id> <nodeIPAddr>** Removes a process with the given id by killing its process on the remote machine.

# <span id="page-15-0"></span>7 The PADRES Monitor

The PADRES Monitor is a specialized PADRES client capable of graphically displaying the overlay topology. More precisely, the monitor displays PADRES brokers, clients, and their interconnections. It develops the view of a overlay by connecting to a broker in the federation and then subscribing to BROKER INFO messages published by individual brokers. It uses the information received in these publications to construct and graphically display the network topology.

## 7.1 Basics – Getting Started

In order to view a PADRES federation, the client must first connect to a broker in the federation. This can be done as follows.

## Connecting to a Federation

- 1. In the PADRES menu bar, click *Main* → *Connect to Federation...*
- 2. In the ensuing pop-up window, enter the hostname (i.e. localhost) or IP address in the *Hostname* field, and the port number in the *Port* field.
- 3. Click OK.

A PADRES federation should now appear on screen. Note that cyan nodes represent brokers and blue nodes represent clients. Edges represent connections between brokers and clients, and between brokers.

To disconnect from the federation, click *Main* → *Disconnect from Federation*.

## 7.2 Advanced Features

The monitor supports certain operations on a broker or the entire federation. All features can be invoked from the Monitor menu bar. Descriptions of each of the menu items are listed in Tables [3,](#page-16-0) [4,](#page-17-0) and [5.](#page-17-1)

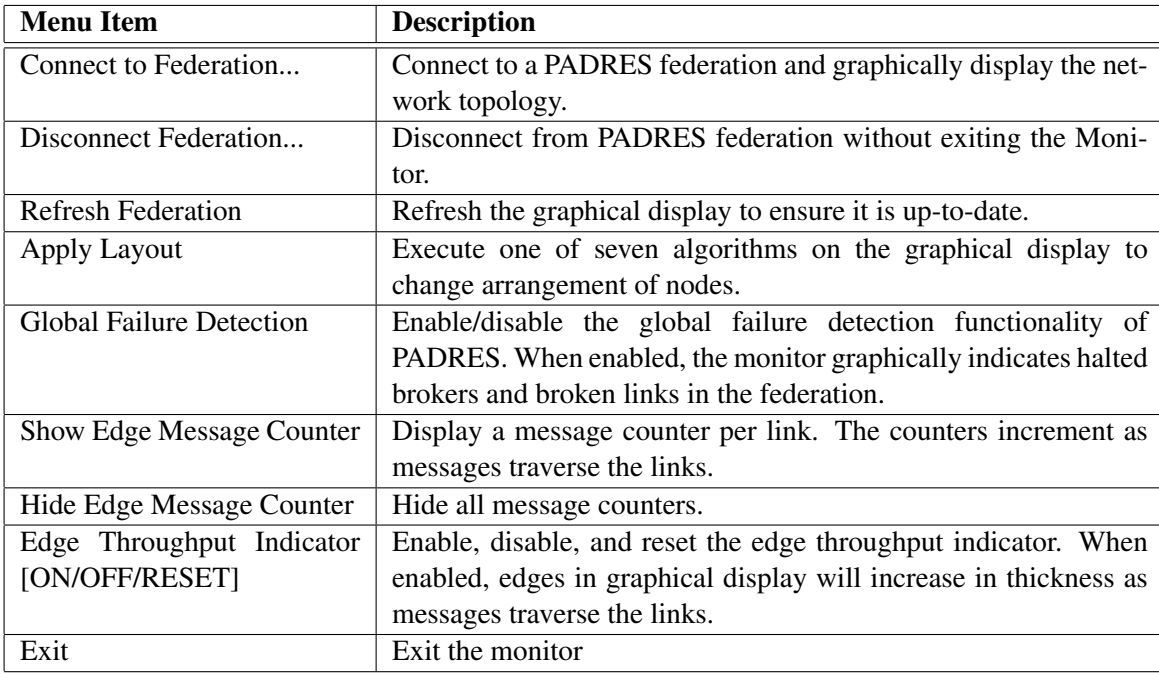

<span id="page-16-0"></span>Table 3: Main menu items.

Note, most of the features in the *Broker* menu (Table [4\)](#page-17-0) are only available when a broker is selected. A broker can be selected by clicking on a cyan node in the graphical display.

## 7.3 Monitor Demos

Monitor features can be demonstrated by executing the [Historic database](#page-0-3) and [Failure Detection](#page-0-3) demos.

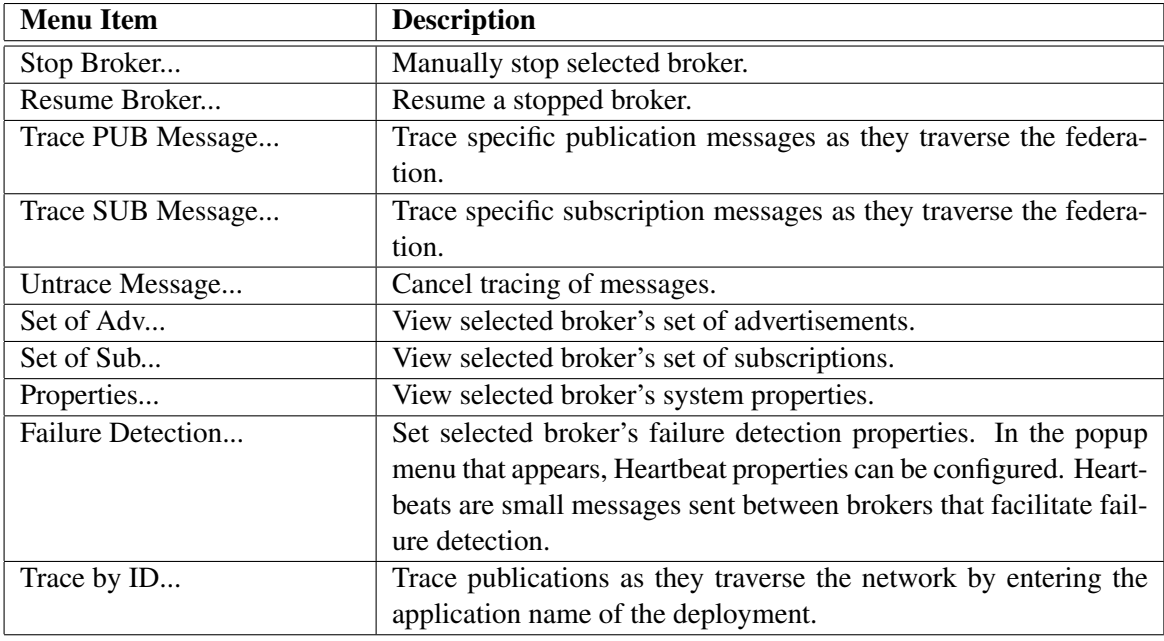

<span id="page-17-0"></span>Table 4: Broker menu items.

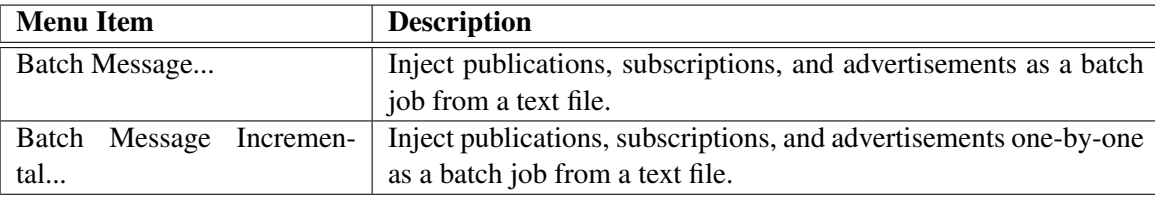

<span id="page-17-1"></span>Table 5: First Broker menu items.

# 8 PADRES Log Files

There is a detailed logging system in the PADRES design. By default, the system logs only the error and exceptions. But the level of logging can be tuned by a configuration file.

## 8.1 Configuring PADRES Logs

PADRES uses the log4j.properties file to configure the logging of information from PADRES components. At present, there is no command line option available to specify a user-defined configuration file for PADRES logging engine. Useful set of configuration options are as follows. Note that only the logging directory parameter can be changed using a command line option and this command line option is to be used with the startbroker (Section [4.2\)](#page-6-0) and startclient (Section [5.3\)](#page-10-0) commands. Other parameters do not have any command line options.

Logging Directory: The directory path name where the log files are to be placed.

*In configuration file:* log.dir *Command line option:* -ll *Available values:* a directory pahtname *Default value:* /.padres/logs/

**Timestamp in log file name:** This adds a time stamp to the log file names. It is only useful for testing the

system (see the PADRES developers guide.) *In configuration file:* time.in.filename *Available values:* ON, OFF *Default value:* OFF

Basic log level: This parameter defines the basic log level of the system. Any classes (see below) requesting logs below this level will not create any output. *In configuration file:* log4j.rootLogger *Available values:* ERROR, WARN, INFO, DEBUG (this is the order of priority.) *Default value:* WARN

Log levels of the PADRES classes: The log levels of the PADRES classes. There is one line for each class that requires logging. To enable the logging on one class, the log level in the line has to be greater or equal to the log level of the basic log level (see above.) *In configuration file:* log4j.logger. <ClassName> *Available values:* ERROR, WARN, INFO, DEBUG *Default value:* INFO

# 9 PADRES Language

In this section, we give a short description of the basics of PADRES messages, and leave the details of the format of *advertisements*, *subscriptions*, and *publications* to subsequent sections. Predicates in padres are in the form of *[attributeName,op,arg]* triples which define conditional statements. A predicate is evaluated as true with an attribute value pair *[attributeName,value]*, whenever the *attributeName*s are identical and application of the operator on the *(value,arg)* is evaluated as true. Attribute names are strings, but attribute values can have different data types. Currently, PADRES supports string, and numerical data types. Numerical values can either be integer, float, or double. The operators (*op*) that can be applied to these types are listed in the table that follows:

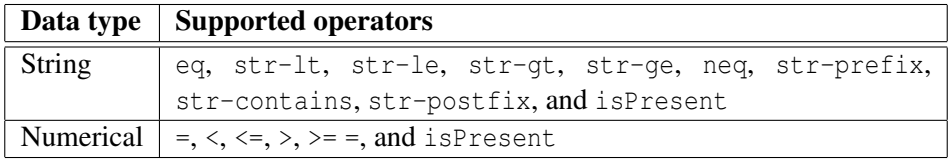

Table 6: PADRES language operators.

PADRES supports a special isPresent operator for all data types. This operator is used to say whether an attribute has taken on any value or not. For example the following predicate will be matched with any value associated with the attribute price, as long as that value is a number, i.e., the matched value should be of the same type as the *arg* value in the predicate.

```
[price,isPresent,0]
```
On the other hand

```
[price, isPresent, 'twenty']
```
maches any associated value of type String for attribute price.

#### 9.1 PADRES Message Format

Messages can have three different types:

- Advertisements
- Subscriptions
- Publications

Every message in PADRES should have a fixed attribute class, of type String.

## Format of Advertisements

An advertisement is a list of comma-separated predicates. The advertisement defines all the attributes that can possibly appear in future publications. In fact, valid publications use all or subset of the attributes defined in an advertisement. An example is provided below:

```
a [class,eq,'stock'],[name,eq,'IBM'],[price,>,50]
```
#### Format of Subscriptions

The format of *atomic* subscription is the same as that of an advertisement:

```
s [class,eq,'stock'],[name,eq,'IBM'],[price,>,60]
```
However PADRES supports composite subscriptions as well. A composite subscription consists of atomic subscriptions connected by logical operators ("&" or "||"). Variables are allowed as well. For example:

```
(1) cs \{[class,eq,'stock'],[name,eq,'IBM'],[price,>,50]\}&
        \{[class, eq, 'stock'], [name, eq, 'HP'], [price, >, 40]\}(2) cs \{[class,eq,'stock'],[name,eq,'IBM'],[price,>,50]}||
        \{[class, eq, 'stock'], [name, eq, 'HP'], [price, >, 40]\} \}
```
The first composite subscription is satisfied when the price of IBM stock is greater than 50 AND the HP stock price is greater than 40. The second subscription is satisfied when the stock price of IBM is greater than 50 OR the price of HP stock is greater than 40.

Cross references between atomic portions of composite subscriptions is also supported. For example:

```
cs \{[class,eq,'stock'],[name,eq,$S$X],[price,<,50]}&
    \{[class, eq, 'stock'], [name, eq, $SSX], [price, >, 40]\} \}
```
is satisfied when a company's stock is between (40,50). The  $$S$  indicates that the following variable  $$X$ is of type string. Similarly,  $\S1 \S Y$  means that variable  $\S Y$  is an integer.

#### Format of Publication

A publication is conjunction of *[attribute,value]* pairs.

```
p [class,'stock'],[name,'IBM'],[price,45]
```
## 9.2 FAQ

#### Is the below publication example correct?

[class, stock], [name, 'IBM'], [price, 45]. No. "stock" should be quoted, since it is a string as [class,'stock']

#### Can a value be non-existant in a publication?

No, each [attribute, value] pair must have a value. Hence, the following publication is invalid. [class,'foot'],[product,''],[price,],[color,'gree']

## What's the syntax for the use of **isPresent**?

isPresent is an operator for subscriptions and advertisements. It is used exactly in the same way normal operators are used. The *arg* element in the predicates identify the data type associated with the attribute. isPresent does not care about the concrete value in a publication. The attribute could be any value as long as the attribute appears in the publication with the right data type. For instance [price, isPresent,'twenty'] will not be matched by an attribute price with an associated value 20, or any other numerical value, but will be matched by an attribute price with any value of type string.

#### How do we then distinguish between a double and a float value?

We infer the type of an attribute from its value in a subscription or an advertisement. For numbers, PADRES can distinguish integer (short, int) from (double, float). It cannot distinguish double from float. Currently, all non-integer numbers are doubles.